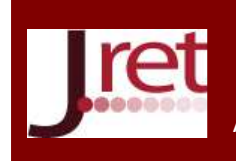

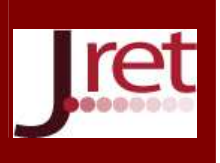

# **TABLETLER VE ETKİLEŞİMLİ TAHTALAR İÇİN 3 BOYUTLU GEOMETRİ ETKİNLİKLERİ GELİŞTİRME SÜRECİ**

Alper Burmabıyık Balıkesir Üniversitesi, Necatibey Eğitim Fakültesi Bilgisayar ve Öğretim Teknolojileri Eğitimi Bölümü alper@balikesir.edu.tr

Yrd. Doç. Dr. Ayşen Karamete Balıkesir Üniversitesi, Necatibey Eğitim Fakültesi Bilgisayar ve Öğretim Teknolojileri Eğitimi Bölümü karamete@balikesir.edu.tr

### **Özet**

Bu çalışmada, matematik derslerinde yardımcı materyal olarak kullanılmak üzere, 3 boyutlu geometrik cisimlerin hacim, toplam yüzey alanları, kenar, köşegen uzunlukları gibi özellikler ile ilgili etkinlikler içeren, hem tabletlerle hem de etkileşimli tahtalarla uyumlu bir uygulama geliştirilmiştir.

Uygulama, öğretim tasarımı modellerinden ADDIE Öğretim Tasarım Modeli temel alınarak Flash Builder programı aracılığıyla Adobe AIR uygulaması olarak geliştirilmiştir. Analiz basamağında; hedef kitle, konu ve konunun öğretimi için kazanımlar belirlenmiştir. Literatür incelenerek konu ile ilgili kavram yanılgıları ve öğrencilerin en sık yaptıkları hatalar belirlenmiş, bu hataları gidermeye yönelik etkinlikler planlanmıştır. Matematik öğretmenlerinin ve matematik alan eğitimi uzmanlarının geribildirimleriyle tasarım gerçekleştirilmiş ve öğretmenler ile öğrencilerin uygulamayı kullanmaları sağlanmıştır. Karşılaşılan hataların düzeltilmesiyle uygulamaya son hali verilmiştir.

FATİH Projesi göz önüne alındığında mobil cihazlar için geliştirilen uygulama, teknolojinin özellikle matematik eğitimine entegrasyonunu sağlaması bakımından önemlidir. Ayrıca uygulamanın hem tabletlerde hem de etkileşimli tahtalarda kullanılabilecektir.

**Anahtar Sözcükler:** Mobil Öğrenme, 3 Boyutlu Geometrik Cisimler, Etkileşimli Tahta.

## **THE PROCESS OF DEVELOPING 3-DIMENSIONAL GEOMETRY ACTIVITIES FOR TABLETS AND INTERACTIVE WHITEBOARDS**

### **Abstract**

At this study, an application; which is compatible with interactive whiteboards and tablet computers, includes activities about 3-dimentional geometrical objects' features such as volume, total surface area, diagonal and edge lengths; is developed for mathematics lessons.

The application is developed based on ADDIE Instructional Design Model, as an Adobe AIR application through Adobe Flash Builder. At the analysis step; target, subjects and the achievements were determined. Misconceptions and most common mistakes that students make about the subjects were identified on literature, and activities were planned for reducing these errors. Design was completed with feedbacks from mathematics teachers and experts in the field of mathematics education. Application was used by teachers and students. Process of developing application was finished after correcting errors.

Considering FATİH Project; the application which is developed for mobile devices is important because of providing the integration of technology, especially in mathematics education. This application is also compatible with tablet computers and interactive whiteboards.

**Key Words :** Mobile Learning, 3-Dimensional Geometric Objects, Interactive Whiteboards.

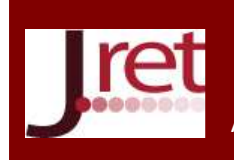

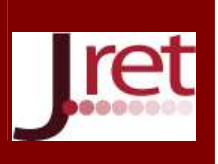

#### **GİRİŞ**

Eğitim ve öğretim etkinlikleri ne kadar çok duyu organına hitap ederse, öğrenme olayı da o kadar iyi ve kalıcı olmakta, unutma da o kadar geç olmaktadır. Yapılan araştırmalar sonucunda öğrenciler; okuduklarının yalnız %10'unu, duyduklarının %20'sini, gördüklerinin %30'unu, hem görüp hem duyduklarının %50'sini, işittiklerinin ve söylediklerinin %80'ini ve görüp işitip, dokunup ve söylediklerinin %90'ını öğrenir ve unutmaz (Demirel, 2002). Bu nedenle öğrenmelerdeki kalıcılığı sağlamak için öğrencilerin duyu organlarını mümkün mertebede çok kullanmalarını sağlayan uygulamalardan faydalanmak gerekmektedir. Bunu sağlamak için de eğitim ortamlarında kullanılan öğrenme materyallerinin etkileşimli olmasına, olabildiğince çok duyuya hitap edebilmesine ve yeni teknolojilerle uyumlu olmasına özellikle dikkat edilmelidir.

Kullanıcıların, mobil cihazlar ile "bilgi"ye zaman ve mekândan bağımsız olarak erişebilir olmaları büyük bir avantajdır. Chen ve Kinshuk (2005)'a göre mobil cihazlar, bilgisayar teknolojileriyle kıyaslandığında kablosuz ağın bant genişliği, ekran çözünürlüğü ve genişliği ile işlemci ve bellek kapasiteleri açısından oldukça büyük sınırlılıklar vardır. Ancak Motiwalla (2007)'ya göre gelişen teknoloji sayesinde mobil cihazların bilgileri taşıması konusunda önemli gelişmeler yaşanmaktadır. Günümüzde ise artık mobil cihazların teknolojik alt yapıları gelişmiş, işletim sistemleri çeşitlilik göstermeye başlamıştır (Barmpatsalou, Damopoulos, Kambourakis, & Katos, 2013). Artık günümüzün popüler mobil cihazlarının 2000'lerin başındaki ortalama bir bilgisayarın kapasitesine eriştiği ve hatta geçtiği söylenebilir. Teknolojinin gelişimine bağlı olarak kullanılan materyalin işlevselliğinin, görselliğinin ve kullanıcılarla olan etkileşiminin arttığı görülmektedir. Bu noktada cihazın teknik özelliklerinden faydalanan materyallerin eğitimde daha önemli yer tutacağı düşünülebilir. Bununla birlikte mobil cihazlar ile; gerek GSM operatörleri gerekse de kablosuz ağlar aracılığıyla internete erişilebilmektedir. Mobil platforma yönelik yapılan çalışmalar incelendiğinde mobil öğrenmenin bilgiye ulaşma açısından zaman ve mekân sınırlaması olmadan hızlı bir yöntem olduğu görülmektedir (Kurnaz, 2010; Çakır, 2011; Tanrıverdi, 2011). Gelişmekte olan bu teknolojiler sayesinde bireyler geleneksel yöntemlere kıyasla artık bilgilere daha kısa ve etkili bir şekilde ulaşmaktadırlar.

Ülkemizde de eğitim ve öğretimde teknolojinin katkılarını arttırmak için çeşitli araştırmalar yapılmış ve gerekli ortamlar sağlanmıştır. Bu çalışmaların sonucunda da verimliliği arttırmak adına 2010 yılının Kasım ayında Milli Eğitim Bakanlığı'nın ve Ulaştırma Bakanlığı'nın işbirliğiyle "Fırsatları Arttırma Teknolojiyi İyileştirme Hareketi (FATİH)" adı altında bir proje başlatılmıştır. Bu proje ile, e-Dönüşüm Türkiye kapsamında belirtilen hedefler doğrultusunda okullardaki dersliklere Bilişim Teknolojileri (BT) araçları sağlayarak (etkileşimli tahta, çok fonksiyonlu yazıcı, doküman kamera ve öğrenciler için tablet PC), tüm ülke çapında eğitim öğretim faaliyetlerinin BT destekli araçlarla gerçekleştirilebilir hale gelmesi amaçlanmaktadır. Bu amaç doğrultusunda okulöncesi, ilköğretim ile ortaöğretim düzeyindeki tüm okulların 570.000 dersliğine LCD Panel Etkileşimli Tahta ve internet ağ yapısı sağlanarak; her öğrenci ve öğretmene tablet bilgisayar verilmesi hedeflenmiştir. Aynı zamanda öğretim programları bilgisayar teknolojileri destekli öğretime uyumlu hale getirilerek tabletlerle uyumlu eğitsel e-içerikler oluşturulması planlanmaktadır (MEB, 2012).

Ayrıca, Milli Eğitim Bakanlığı Yenilik ve Eğitim Teknolojileri Genel Müdürlüğü tarafından "okulda, evde, kısacası ihtiyaç duyulan her yerde bilgi teknolojileri araçlarını kullanarak etkili materyal kullanımını destekleyip teknolojinin eğitime entegrasyonunu sağlamak ve sınıf seviyelerine uygun, güvenilir ve doğru e-içerikler sunmak" amacıyla; Eğitim Bilişim Ağı (EBA) adında, çevrimiçi bir sosyal eğitim platformu oluşturulmuştur. Geliştirilen ve uygunluğu onaylanan e-içerik uygulamalarını; "EBA Market" aracılığı ile FATİH Projesinde kullanılan tabletlere indirmek mümkün olmaktadır (EBA, 2013).

Mobil platforma yönelik yapılan çalışmalar incelendiğinde genel olarak öğrencilerin bilgiye anında ve her yerden ulaşabilmeleri açısından olumlu yaklaştıkları görülmektedir. Geleneksel öğrenmeye kıyasla bilgiye anında ulaşılabilmesi, yaşam boyu öğrenmeye katkıda bulunması ve materyallerin anında dönüt ve düzeltmelerle yön göstermesi mobil uygulamaların dikkat çeken unsurlarıdır. Genel olarak mobil öğrenmenin klasik öğrenenin yerine geçeceği görüşü de göze çarpmaktadır (Kurnaz, 2010; Çakır, 2011; Tanrıverdi, 2011).

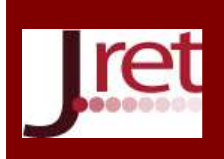

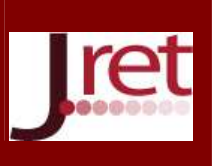

Teknolojinin eğitimde kullanımı üzerine çalışmalar yapan ve pek çok ülke tarafından kabul gören uluslararası bir topluluk olan ISTE (International Society for Technology in Education) tarafından öğretmenlere, öğrencilere ve yöneticilere olmak üzere belirli kategorilerde standartlar belirlenmiştir. Bu standartlardan öğretmenlere yönelik geliştirilmiş olan NETS\*T (National Educational Technology Standart for Teachers) standartları üzerine ülkemizde de çalışmalar yapılmıştır (Çoklar ve Kuzu 2006; Kurt, Çoklar, Kılıçer ve Yıldırım, 2008; Seferoğlu, 2009; Gürol, Yavuzalp, Bağçacı ve Serhatlıoğlu, 2009). Çağlar (2012), araştırmasında FATİH Projesine dâhil olan 17 ildeki 57 pilot bölge okulunda 1005 öğretmenle öğretmenlerin pedagojik uygulamaları ile ISTE - NETS\*T standartlarının karşılaştırmasını yapmıştır. Bu araştırma sonucunda; yaratıcılık, yenilikçi düşünme, üretkenliğe model olma, teşvik etme, destekleme konularında FATİH Projesine dahil olan öğretmenlerin çoğunlukla uyum sağladığını ancak kavramsal düşünme, anlama ve yaratıcılık becerilerini ortaya çıkarma, öğrenciden gelen dönütleri netleştirme ve öğrenciler ile öğretmenlerle sanal veya yüz yüze olarak bir araya gelip ortak bilgi yapılandırılması konularında ise uyum sağlayamadıkları sonucuna ulaşılmıştır. Araştırmaya katılan öğretmenler tablet bilgisayar ve etkileşimli tahta ile dersin zenginleştiği görüşünde olmakla birlikte etkileşimli tahtalar ile üç boyutlu içerikleri nadiren kullandıklarını belirtmişlerdir (Çağlar, 2012).

Elaziz (2008) İngilizce dersinin işlenişinde etkileşimli tahta kullanımının etkileri incelenmiştir. Çalışma sonunda öğretmenlerin etkileşimli tahtaları kullanım sıklığıyla teknolojiyi sevme oranının doğru orantılı olduğu, öğrencilerin ise etkileşimli tahta ile normal tahta arasındaki farklılıkları anlama derecelerinin arttığı görülmüştür. Türel (2012)'e göre öğretmenlerin öğrencilere etkileşimli tahtayı yeterince kullandıramamalarının nedenleri arasında uygulama eksikliği göze çarpmaktadır.

Etkileşimli tahtalar ve tabletlerin öğrenme ortamlarında kullanılmasıyla ilgili çalışmalar incelendiğinde, hem öğrencilerin hem öğretmenlerin bu ortamları eğitim öğretim faaliyetlerinde kullanmaya hazır ve istekli oldukları ancak etkileşimli e- içerik materyallerinin azlığından dolayı derslerinde çok da kullanmadıkları sonucu çıkarılabilir. Bu konudaki görülen materyal eksiği üzerine hem tabletler hem de etkileşimli tahtalar için kullanılabilecek bir "öğrenme materyali uygulaması" geliştirilmesi amaçlanmıştır. Bu araştırmada, materyalin genel olarak geliştirilmesi basamakları hakkında bilgi verilerek, materyalde bulunan "1. Etkinlik" in geliştirilmesi ayrıntılı olarak incelenecektir.

### **YÖNTEM**

Uygulama, öğretim tasarım modellerinden ADDIE tasarım modeli temele alınarak hazırlanmıştır (Molenda, 2003; Welty, 2008). ADDIE tasarım modeli, bir eğitim materyalinin planlanmasından, son halini elde edene kadarki süreci her basamağında değerlendiren bir öğretim tasarımı modelidir. Öğretim tasarımı modeli ismini, basamaklarının (Analysis - Analiz, Design - Tasarım, Development - Geliştirme, Implementation - Uygulama, Evaluation - Değerlendirme) baş harflerinden almaktadır. ADDIE tasarım modelinin her basamağında alınan dönütler aracılığıyla ihtiyaç durumuna göre düzenlemenin yapılması gereken basamaklara dönüş yapılabilmektedir (Şekil 1).

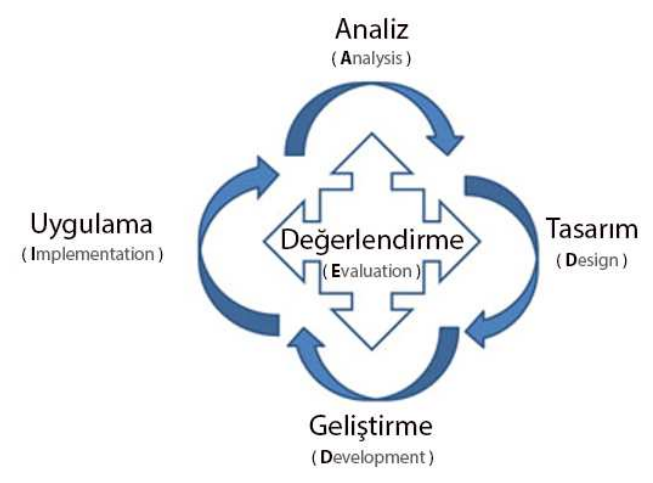

Şekil 1 :ADDIE Öğretim Tasarım Modeli

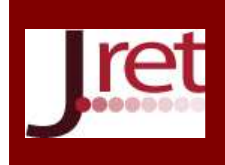

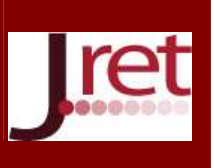

Bu bölümde hem tabletler hem de etkileşimli tahtalar için kullanılabilecek öğrenme materyalinin geliştirme basamaklarından sırasıyla bahsedilmektedir:

#### **1.Analiz**

Çalışmada ilk olarak konu ve hedef kitle belirlenmiştir. Ortaöğretim Matematik Öğretmenleri ve Matematik Alan Eğitim Uzmanlarıyla yapılan görüşmeler sonucunda; üç boyutlu geometrik cisimlerin algılanmasıyla ilgili problemler yaşanabildiği ortaya çıkmıştır. Bu konuyla ilgili yapılan literatür araştırması sonucunda geometri üzerine mobil olarak tasarlanmış materyal kullanılarak Türkiye'de yapılmış bir eğitim araştırmasına rastlanılmamıştır. Ayrıca geometri konularının bilgisayarla desteklenmesinin öğrencilerin öğrenmelerine destek sağladığı belirlenmiştir (Güven & Karataş 2003; Gökkurt, Deniz, Soylu, Akgün 2012). FATİH projesinin pedagojik uygulamalarının uluslararası standartlara (ISTE NETS\*T) ne derece uyduğunu ölçmek için yapılan çalışma sonucunda öğretmenlerin uluslararası standartları karşılamakta zorlandıkları sonucu ortaya çıkmıştır (Çağlar, 2012).

Ortaöğretim 9. Sınıf Geometri dersi öğretim programı ve konu ile ilgili kazanımlar incelenerek etkinlikler planlanmıştır (Araştırmanın ihtiyaç analizinin yapıldığı tarihte Geometri ve Matematik dersleri ayrı dersler iken, Talim Terbiye Kurulu'nun 07.06.2013 tarihli ve 52 sayılı kararı gereğince Matematik ve Geometri dersleri birleştirilerek Matematik Dersi adı altında haftalık 6 saat olarak tanımlanmıştır ve yeni program 2013-2014 Eğitim Öğretim Yılı ile beraber uygulanmaya başlamıştır. Yeni öğretim programında bu konu 12. Sınıf Matematik Dersi Geometri Ünitesi "Uzay Geometri" Konusu altında Katı Cisimler alt başlığıyla yer almaktadır). Etkinliklerin planlanması esnasında, 9. Sınıf Geometri Dersi Öğretim Programı'nda yer alan 3 boyutlu geometrik cisimler ilgili her bir kazanım için önerilen etkinlik ipuçları ve açıklamalardan yararlanılmıştır.

Uygulama geliştirilirken, mobil platformlarda önemli yere sahip olan büyük firmaların (Apple IOS, Google Android) farklı işletim sistemlerini kullanmayı tercih etmesi ve etkileşimli tahtaların işletim sistemlerinin (Microsoft Windows 7 ve üzeri) tüm diğer platformlardan farklı olması yüzünden tüm bu cihazlar ve işletim sistemleriyle uyumlu olarak çalışabilecek Adobe AIR programı kullanılmıştır. Böylece her ortam için uygulamanın farklı kodlanmasına ve tasarlanmasına olan bağımlılığın ortadan kaldırılması amaçlanmıştır. Ayrıca mobil cihazlardaki ve etkileşimli tahtalardaki kaydırma, çoklu dokunma, sensör desteği gibi teknik özelliklerin tasarlanacak olan uygulamada kullanılabilirliği araştırılmıştır.

### **2. Tasarım ve Geliştirme**

Bu bölümde materyalin tasarım ve geliştirme süreci birlikte verilmiştir.

Uygulamada öğretim programında bulunan kazanımlarla ilgili etkinlikler, sorular, yardım menüsü ve her etkinlik için özelleştirilmiş ayarlar ve bilgiler menüsü bulunmaktadır. Bu çalışmada geliştirilen uygulamanın "Etkinlik 01" ve "Sorular 01" menüleri anlatılmaktadır.

Uygulamanın tasarımı yapılırken, etkileşimin ve görselliğin ön planda tutulmasına, ara yüzün sade olmasına, 3 boyutlu olmasına ve hem öğrenci hem de öğretmenler tarafından kullanılabilen bir materyal olmasına dikkat edilmiştir.

Hazırlanan senaryolar, Adobe Flash Professional ile Adobe Flash Builer Programları aracılığıyla ActionScript 3.0 programlama dilinde Away3D (Action Script 3.0 için 3 Boyut Kütüphanesi) kütüphanesi kullanılarak geliştirilmiştir. Uygulama geliştirilirken çoklu dokunma desteğine sahip olmayan cihazlar da düşünülerek tekli dokunma veya fare tıklama işlevlerinin de sorunsuz çalışabileceği bir arayüz hazırlanmıştır. Ayrıca uygulama, hem Android cihazlardaki çözünürlük farklılıklarından hem de etkileşimli tahtaların çözünürlüklerinin farklı olmasından dolayı her cihazla uyumlu çalışabilecek şekilde geliştirilmiştir.

Uygulamanın öğrenci ve öğretmen versiyonlarının birbirleriyle olan iletişiminde ilk olarak RTMFP (Secure Real-Time Media Flow Protocol) protokolü kullanılmıştır. RTMFP Adobe tarafından geliştirilen ve kullanıcıların düşük bant genişliği kullanarak kendi aralarında gerçek zamanlı ve de şifrelenmiş iletişim kurmasını sağlayan bir protokoldür (Albayrak, Bulut, & Asilkan, 2014; Adobe, 2014). Ancak uygulama, kullandığı protokol açısından

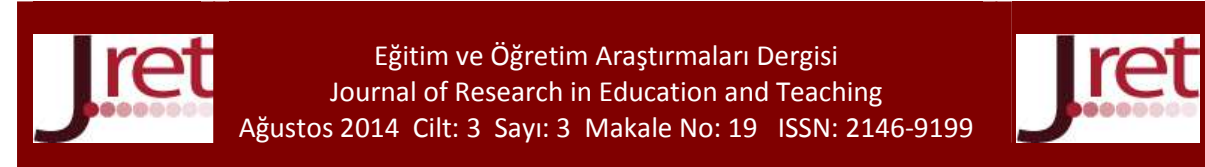

okullarda kullanılan internet bağlantısının yasaklarına takıldığı için klasik yöntem tercih edilmiştir. Klasik yöntemde uygulama, internet bağlantısı aracılığıyla bir sunucuya öğrenci ve öğretmen cihazlarının iletişimine ait verileri göndermektedir. Sunucuya gelen veriler PHP dili aracılığıyla, oluşturulan MySQL veritabanına eklenmektedir. Uygulamanın öğrenci versiyonu cihaza kurulduktan sonra ilk açılışta benzersiz bir kullanıcı adı istemektedir. İnternet bağlantısı gerektiren bu işlemin ardından kullanıcı adı sisteme kaydedilmektedir. Bu sayede gönderilen soruların kimden geldiği belli olmaktadır.

Uygulamanın giriş menüsünde 3 tane etkinlik, bu üç etkinliğe ait 3 tane soru ve bir adet "Genel Başarı Durumu" butonu bulunmaktadır (Şekil 2).

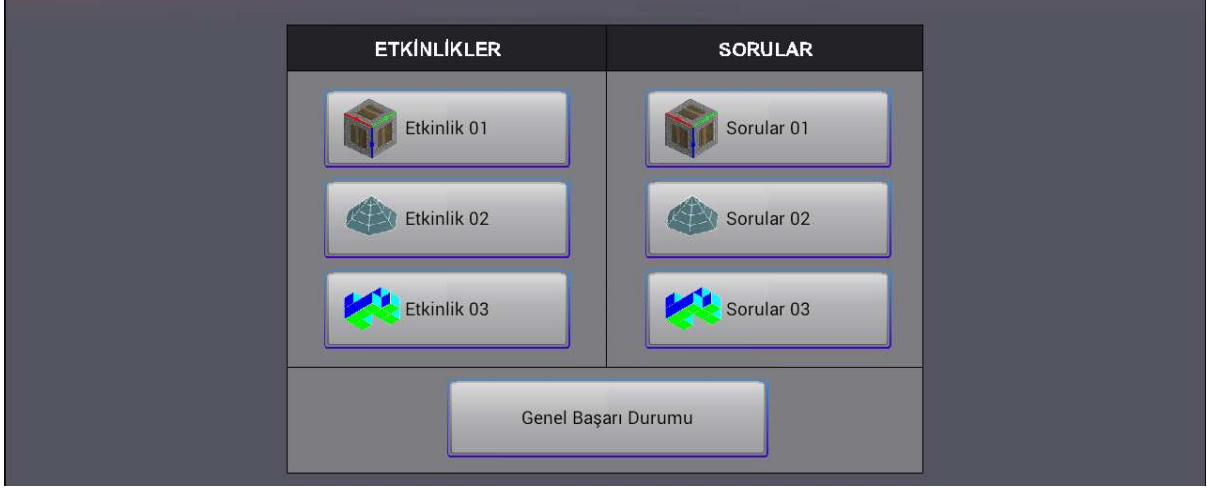

### Şekil 2: Uygulamanın giriş menüsü

Birinci etkinlikte kullanıcı küp, kare prizma ile dikdörtgen prizma arasında; genişlik, yükseklik ve derinlik verilerini değiştirerek cisimler arası geçişler yapabilir ve o cisme ait hacim ile alan bilgileriyle birlikte cismin açık halini görebilir. Ayrıca uygulama, içerisinde cisim köşegeni ile yüzey köşegenine ait bilgileri de göstermektedir. Ayarlar menüsünde genişlik, yükseklik ve derinlikle ilgili verilerin kullanıcı tarafından değiştirilebileceği panel bulunmaktadır. Değişiklikler, etkinliğin görüntülendiği cihaz çoklu dokunma desteğine sahip bir cihaz ise Zoom (iki parmak ile büyütme - küçültme hareketi) ile, çoklu dokunma desteğine sahip değilse kaydırma çubukları yardımıyla yapılabilmektedir. Her bir değer 1br ile 3br arasında değişmektedir. Her bir birim 150px olacak şekilde ayarlanmıştır. Geçiş yapılacak birimlerin de tam sayı olmasına dikkat edilmiştir. Bu etkinlikteki amaç, öğrencinin küp, kare prizma ve dikdörtgen prizması arasındaki bağlantıyı görsel olarak kurmasını sağlamak ve herhangi bir uzunluktaki birim değişikliklerinin hacim ve toplam yüzey alanında nasıl bir değişikliğe yol açtığını görmesini sağlamaktır.

Etkinlikte yüzey, kenar ve köşelerden hangisi seçilirse, o nesne farklı bir renkle işaretlenmekte ve "Bilgiler" panelinde seçilen nesnenin adı ve özellikleri listelenmektedir. Aynı işlem cisim ve yüzey köşegeni için de mümkün olmaktadır. Şekil 3'de kenar uzunlukları 1br, 2br ve 3br olan dikdörtgenler prizmasının üst yüzeyi seçildiğinde görüntülenen ekran yer almaktadır.

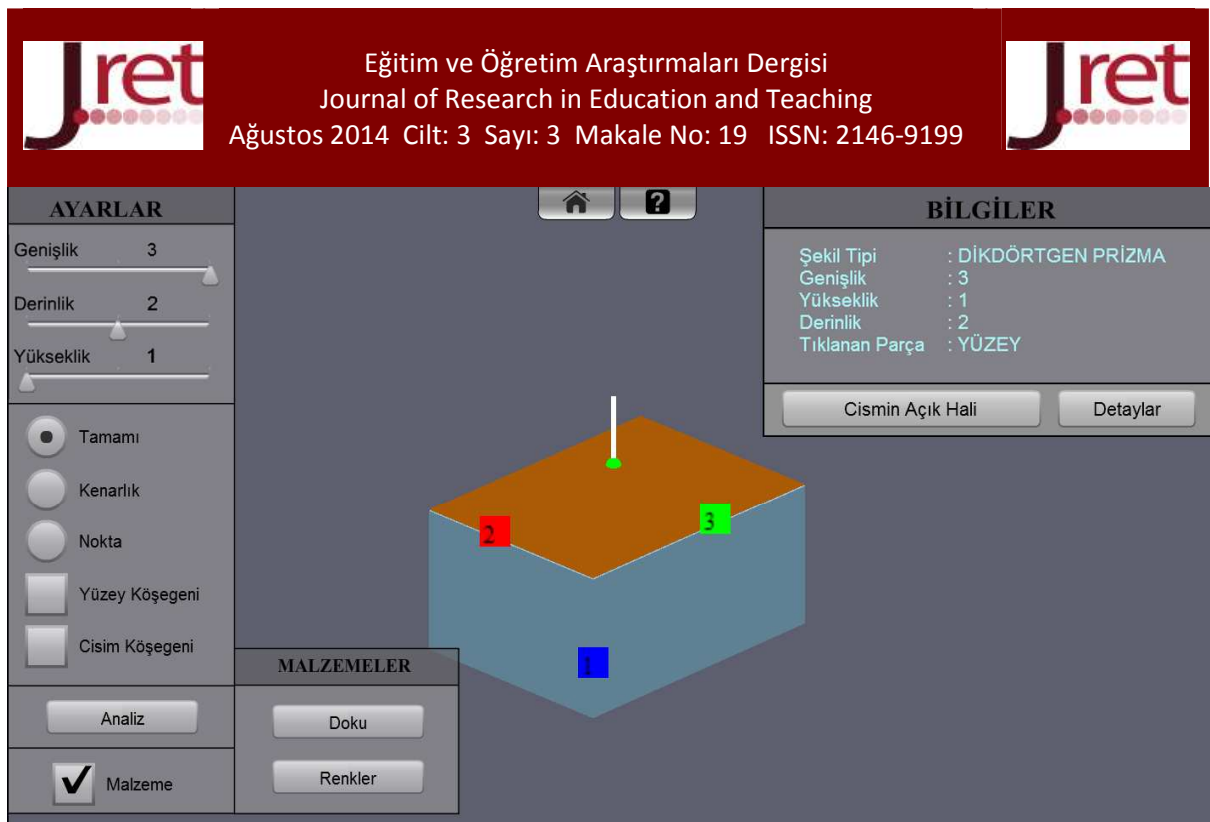

Şekil 3 :Yüzey Seçildiğindeki Ekran Görüntüsü

Aynı ekranda "Bilgiler" panelinde "Cismin Açık Hali" ve "Detaylar" butonları ile görüntülenen nesnenin bu özellikleri özetlenmektedir. Şekil 4 ve Şekil 5'de dikdörtgenler prizmasının açık hali ve detaylar panelinin görüntüleri yer almaktadır.

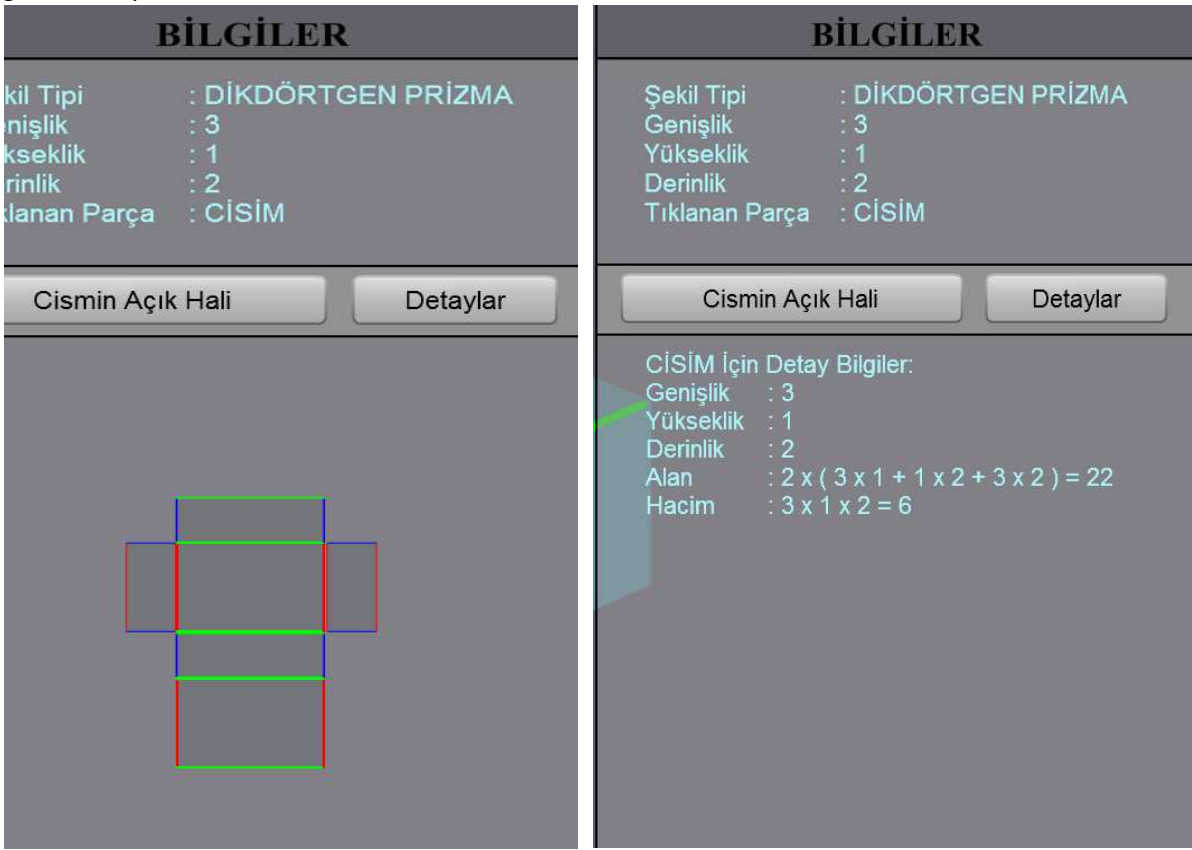

Şekil 4 : Cismin Açık Hali **Sanada Academia Sekil 5 : Detay Bilgiler** 

Dikdörtgenler prizmasının üst yüzeyine tıklandığında oluşan renk değişikliği (açık ve kapalı halde) Şekil 6 da gösterilmiştir. Üst yüzey seçiliyken detay bilgiler ekranında oluşan değişiklikler ise Şekil 7 ile verilmiştir.

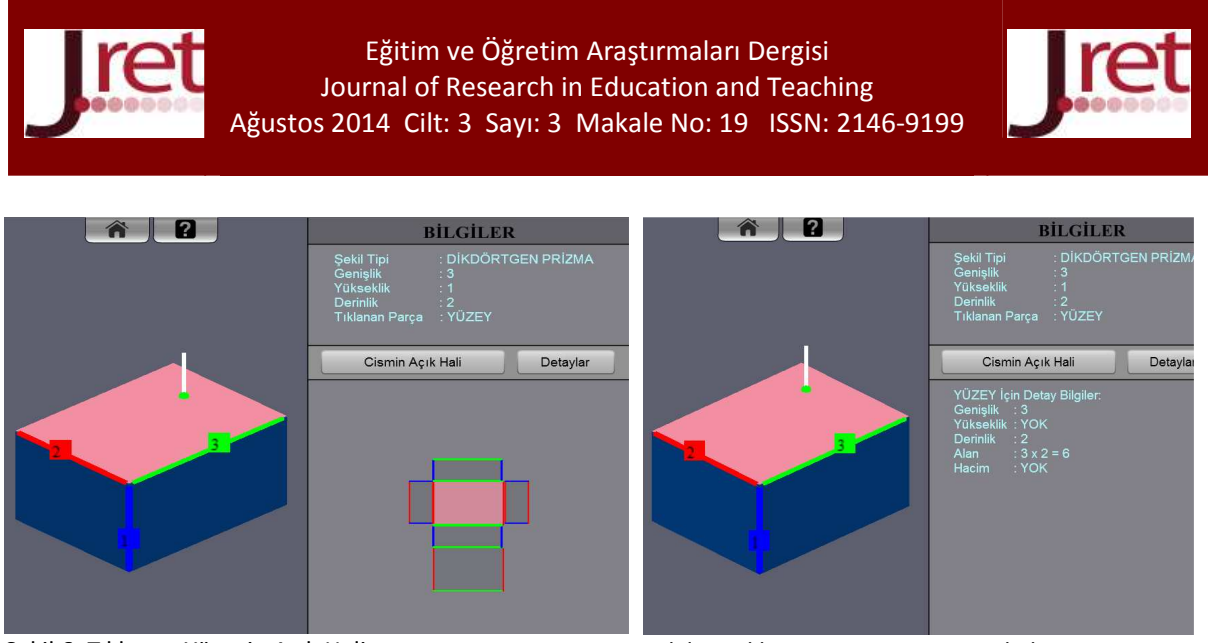

Şekil 6: Tıklanan Yüzeyin Açık Hali Şekil 7: *Tıklanan Yüzeyin Detay Bilgileri* 

Etkinlik menüsünün sol tarafında gösterilen "Ayarlar" menüsü bulunmaktadır (Şekil 8). Genişlik, yükseklik ve derinlik bilgileri buradan değiştirilmektedir. Menünün devamında ise "Radio Button" olarak belirlenmiş "Tamamı", "Kenarlık" ve "Nokta" seçenekleri bulunmaktadır. Adobe Flash Professional tarafından üretilen Radio Button nesneleri, belirlenen özelliklerden sadece bir tanesini seçebilme imkanı vermektedir. Bu seçenekler ile cismin tamamının, sadece kenarlarının ya da sadece köşelerinin gösterilmesi sağlanmaktadır. Şekil 9, Şekil 10 ve Şekil 11'de belirtilen özelliklerin ekran görüntüleri verilmiştir.

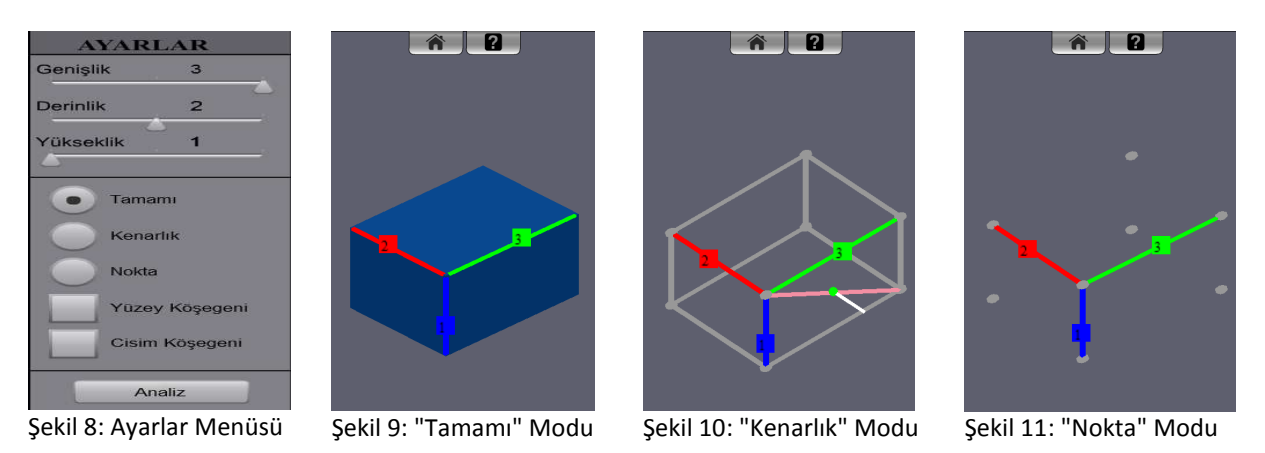

Her platforma ve her cihaza uyumlu olması amacıyla geliştirilen uygulamanın; çoklu dokunma desteğinin verildiği tablet bilgisayarlarda veya multitouch özelliğine sahip laptoplarda çalışabileceği gibi çoklu dokunma desteğinin olmadığı bilgisayarlarda da sıkıntısız çalışabilmesi gerekmektedir. Bunun için uygulama kurulduğu cihazın; işletim sistemi ile çoklu dokunma desteğine sahip olup olmaması gibi verileri otomatik olarak alınmaktadır. Uygulama, alınan bu verilerle cihazla uyumlu çalışabilecek bir arayüzü kullanıcıya sunmaktadır. Çoklu dokunma desteğine sahip olmayan cihazların menüsünde kullanıcı değerleri kaydırma çubukları ile değiştirirken (Şekil 12), çoklu dokunma desteği olan cihazlarda aynı işlem "Radio Button" nesneleri (Şekil 13) ile yapılmaktadır. Yönergeler ile kullanıcılar bilgilendirilirken, çoklu dokunma desteği olmayan ve olan cihazlar için uygun resimler ile bilgilendirme yapılmasına dikkat edilmiştir (Şekil 14 ve Şekil 15).

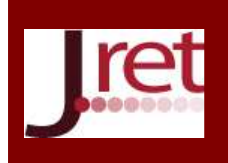

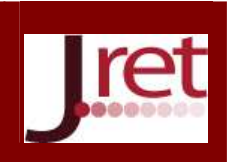

| Genişlik  |  |
|-----------|--|
| erinlik   |  |
| Yükseklik |  |

Şekil 12: Çoklu Dokunma Desteği Olmayan Menü

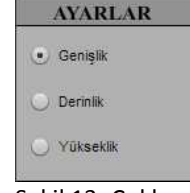

Şekil 13: Çoklu Dokunma Desteği Olan Menü

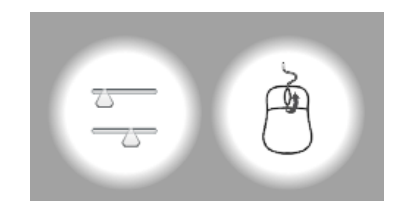

Şekil 14: Bilgilendirme 1 Şekil 15: Bilgilendirme 2

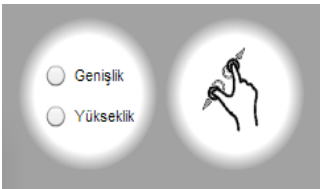

Uygulama geliştirilirken, kullanıcılara kılavuzluk yapmak amacıyla yardım videoları hazırlanmıştır. Bu videoların gösterilip gösterilmeme tercihi kullanıcıya bırakılmıştır. Kullanıcı isterse "Videoyu geç" butonu yardımıyla videonun gösterilmemesini tercih edebilmektedir.

Kullanıcıları yönlendirmek amacıyla oluşturulan videolarda "Mavi Ekran" ("Chroma Key", "Green Screen" veya Türkiye'de yaygın olarak bilinen adı ile "Yeşil Ekran") tekniğinden faydalanılmıştır (Şekil 16). Hareketli görüntüler Adobe After Effects video düzenleme programı ile, ses kaydında ses kirliliği ise Adobe Audition ses düzenleme programı aracılığıyla düzenlenmiştir.

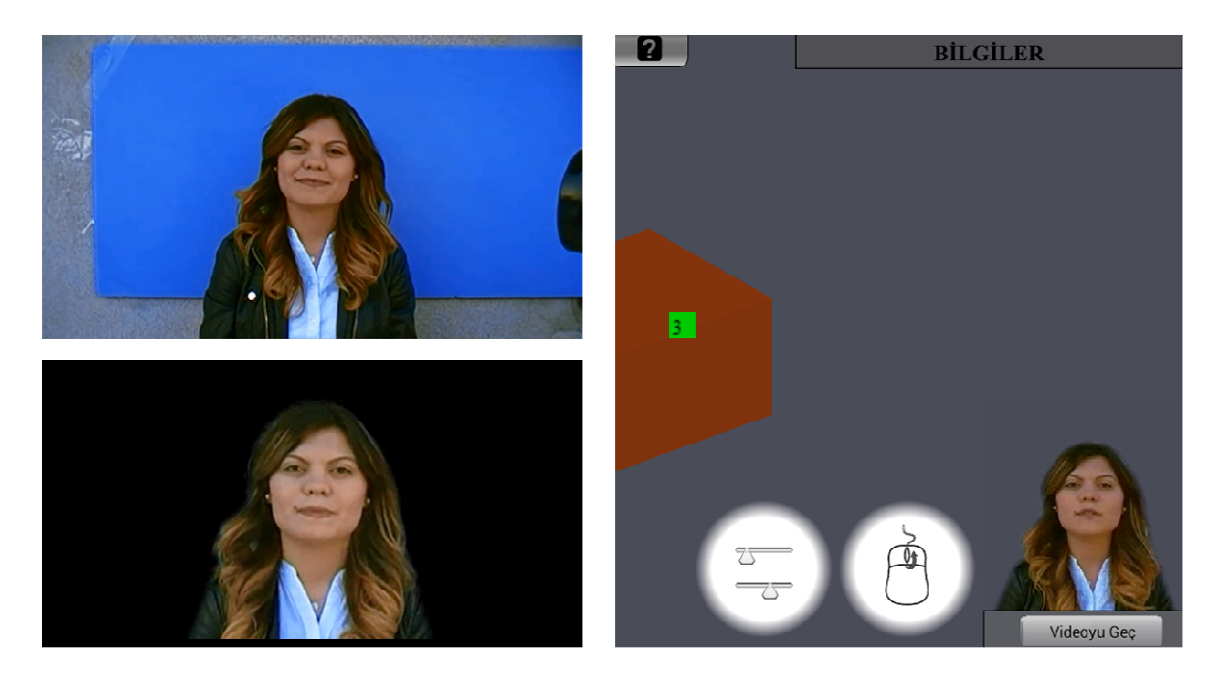

Şekil 16: "Mavi Ekran" Tekniğinin Aşamaları

Şekil 16' da sol üst köşede orijinal video çekimi, sol alt köşede arka planın temizlenmiş hali ve sağda ise video uygulamasından bir ekran görüntüsü yer almaktadır.

Uygulamada, "Etkinlik 1" i tamamlayan öğrenciler için, bu etkinlikte yer alan bilgilerin kullanıldığı ve rastgele olarak üretilen soruların yer aldığı "Sorular 1" menüsü aktif olmaktadır. Bu menü yardımıyla kullanıcıya birinci etkinliğe yönelik rastgele üretilmiş verilerle her seferinde yeni bir soru sorulmaktadır. Sorular, merkezde bulunan cismin "toplam yüzey alanı", "toplam hacmi", " yüzey köşegeni uzunluğu", "cisim köşegen uzunluğu" ve "A noktasından B noktasına en kısa mesafe" soru tipleri arasından rastgele seçilmektedir.

Sorunun cevabının girişinin daha kolay yapılması için rakamlardan oluşan bir ekran klavyesi eklenmiştir. Sorular rastgele üretildiği için, bazı hesaplamalarda (özellikle cisim ve yüzey köşegeni ile ilgili) karekök alma işlemine gerek duyulabilmektedir. Özellikle karekök alma işlemi ve diğer hesaplamalar için uygulamaya dört işlem ve karekök alma fonksiyonundan oluşan bir hesap makinası eklenmiştir (Şekil 17).

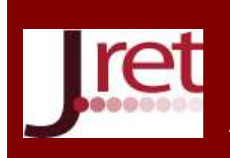

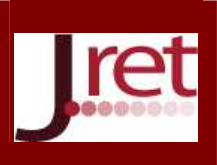

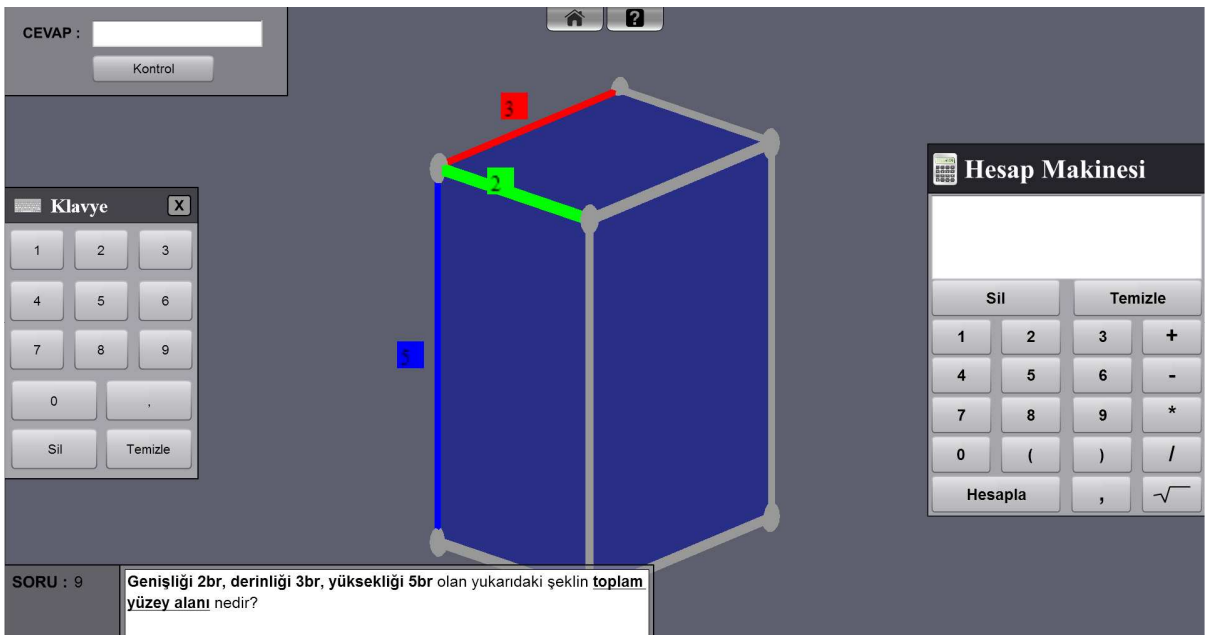

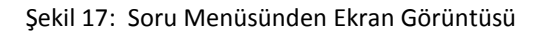

Öğrencinin verdiği cevapların doğruluğu kontrol edilebilmekte ve öğrenci isterse doğru cevabı görüntüleyebilmektedir. Kullanıcının soruya verdiği yanıtın kontrolü için gelen menüde kullanıcıya doğru veya yanlış olmasına göre gerekli yönlendirmeler sunulmaktadır. Ayrıca bu menüde kullanıcının daha önceki sorulara verdiği cevapların istatistikleri de tutulmaktadır (Şekil 18). İstatistiklerin gösterildiği bilgi ekranındaki renklere göre doğru verilen cevaplar, yanlış verilen cevaplar ve değiştirilen sorular pasta grafiği ile gösterilmektedir.

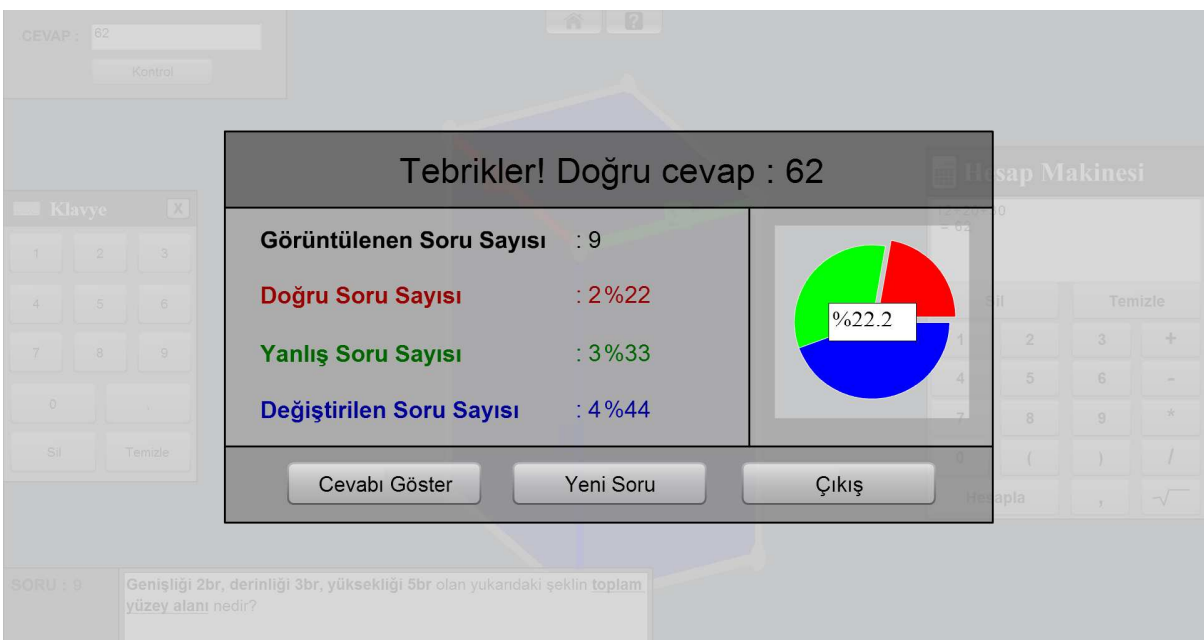

### Şekil 18 : Cevap Kontrol Menüsü

Kullanıcının cevap vermesinin ardından "Cevabı Göster" butonu doğru cevabı göstermekte, "Yeni Soru" butonu yeni bir rastgele soru üretmekte ve "Çıkış" butonu da ana menüye dönüş sağlamaktadır.

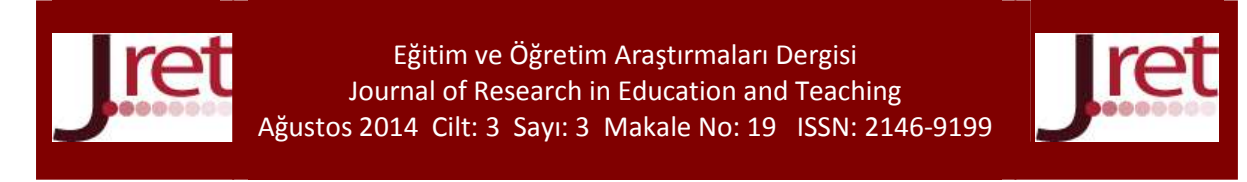

Doğru cevabı göster menüsünde, kullanıcıya formüllerle adım adım doğru cevap gösterilmekte, eğer sorunun alternatif çözümleri var ise bunlar da ayrıca sunulmaktadır (Şekil 19).

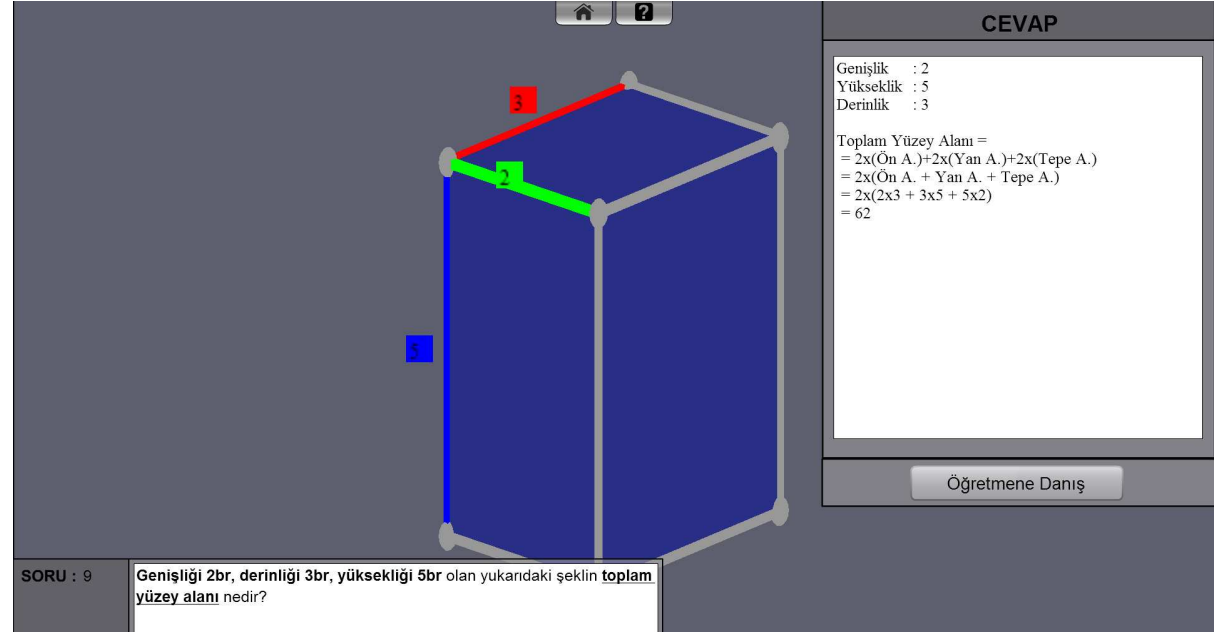

Şekil 19: Doğru Cevap Menüsü

Ayrıca, öğrenci kendi cihazındaki rastgele üretilmiş olan soruyu "Öğretmene Danış" butonu yardımıyla öğretmeni ile paylaşabilmektedir. Bu özellik, öğrencinin anlamadığı soruyu etkileşimli tahtaya aktarabilmesi için tasarlanmış ve uygulamaya eklenmiştir (Sorular her defasında rastgele üretildiği için, verileriyle birlikte sorunun aynısının öğretmene iletilmesi için böyle bir özellik eklenmiştir).

Uygulamanın öğretmen versiyonunda ise öğretmen, kendisine soru göndermiş öğrencilerin listesini görebilir ve seçilen öğrencinin sorusunu kendi tablet bilgisayarında ya da etkileşimli tahtada görüntüleyebilmektedir. Bu işlem İnternet bağlantısı gerektirmektedir. Şekil 20'de MySQL veri tabanında kayıtlı olan öğrencilerden soru gönderenler ile göndermeyenlerin listelendiği bir tablo görüntüsü yer almaktadır. Şekil 21 ve Şekil 22'de ise öğretmen cihazında soru isteklerinde bulunan öğrencilerin listelendiği menü görülmektedir.

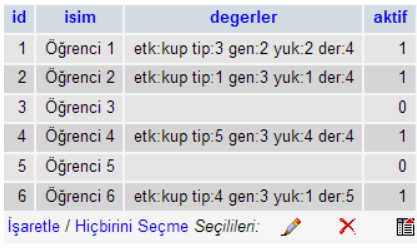

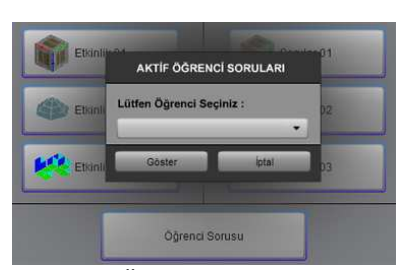

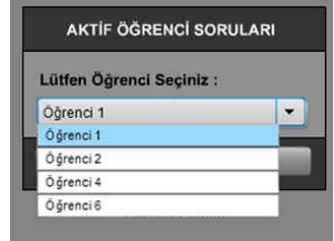

Şekil 20: *Veritabanından Bir Tablo* 

ſ.

Şekil 21: *"Öğrenci Sorusu" Menüsü* Şekil 22: *Soru Gönderen Öğrenci Listesi* 

### **3. Uygulama ve Değerlendirme**

*Örneği* 

Etkinlikler ve etkinlikler ile ilgili soruların ilk tasarımları tamamlandığında, lise öğrencilerinin bu uygulamaları kullanmaları sağlanmıştır. FATİH Projesi pilot okullarından birindeki lise öğrencilerin bu uygulamaları kullanmaları sağlanmıştır. Uygulamaları kullanan öğrencilerin davranışları araştırmacı tarafından gözlemlenmiş, öğrencilerin takıldığı yerler ve sorduğu sorular not alınmıştır.

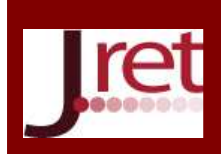

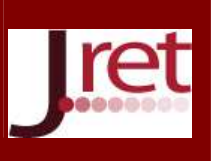

Aynı zamanda Geometri dersini yürüten Matematik öğretmenlerinin uygulamayı kullanmaları sağlanmıştır. Öğretmenlerin Matematik ve Geometri derslerinde Etkileşimli tahtayı çok sık kullandıklarını belirtmeleri ve bu çeşit uygulamalara ihtiyaçları olduğunu belirtmeleri üzerine, önceden sadece tabletler için hazırlana uygulama, Windows işletim sistemine sahip etkileşimli tahtalar için de çalışır duruma getirilmiştir.

Öğrencilerin bazı soruların çözümlerini anlayamamalarının gözlemlenmesi sonucu, uygulamaya "Öğretmene Danış" butonu eklenmiştir.

7" ile 10" arasında değişen Android tablet bilgisayarlarda, farklı ekran çözünürlüğe sahip Windows işletim sistemi tabanlı bilgisayarlarda ve etkileşimli tahtalarda yapılan çalışmalar sonucunda uygulamanın sorunsuz çalıştığı görülmüştür.

Uygulama hem etkileşimli tahtalara hem de tablet bilgisayarlara kurulmuş, öğretmenlerin ve öğrencilerin tüm etkinlikleri test etmeleri sağlanmıştır. Ayrıca tablet bilgisayar ile etkileşimli tahta iletişimini gösterebilmek için öğrenciler sorularının bazılarını öğretmen cihazına göndermiş ve etkileşimli tahtada öğretmen aracılığıyla çözülmeleri sağlanmıştır.

### **BULGULAR**

Uygulamanın tablet bilgisayarlara etkili bir şekilde çalışabilmesi için kablosuz internet bağlantısına ihtiyaç vardır ancak okullarda alt yapının tam oturmaması yüzünden internet erişim noktalarında sıkıntılar yaşandığı gözlenmiştir.

Öğrenciler FATİH Projesinin pilot bölge okullarından seçildiği için tablet bilgisayar kullanımı sırasında sıkıntı yaşamamışlardır.

Öğretmenler geliştirilen bu uygulamayı halihazırda tüm bir müfredata yönelik olmasa da bu haliyle bile geometri anlatımına destek olması açısından cihazlarına kurmak istemişlerdir. Öğrenciler ise teknoloji çağında bu tarz uygulamaların derslere olan ilgilerini arttıracağını belirtmişlerdir.

### **TARTIŞMA VE SONUÇ**

Bu başlık altında geliştirilen materyale yönelik öneriler sunulmuştur.

Geliştirilen uygulama basit şekilde sadece öğretmen ile öğrenci cihazları arasında iletişim kurması için gerekli bilgileri sunucuda tutmaktadır. Ancak ilerleyen araştırmalarda öğrenciye dair her türlü bilgilerin sunucuda tutulması sağlanabilir; böylece öğrencinin cihazında gerçekleşen fiziksel bir arızadan ötürü cihazda tutulan tüm bilgilerin silinmesinin önüne geçilebilir.

Öğrencilerin sisteme kayıt işlemleri yetkili birimler tarafından ayarlanabilir. Böylece öğrencilerin istenmeyen veya yanlış veriler girmesi önlenebilir.

Uygulamalara daha fazla soru seçenekleri eklenebilir, soruların zorluk seçenekleri arttırılabilir ve hatta öğretmene kendi sorusunu oluşturması ve oluşturulan soruyu kendisine tanımlı öğrencilere dağıtması sağlanabilir.

Öğrenciler için not tutabilecekleri alanlar oluşturulup bunların saklanması veya öğretmen ile paylaşılması sağlanabilir.

RTMFP (Secure Real-Time Media Flow Protocol) protokolü için gerekli izinlerin alınması halinde öğretmenin kendi masasından otururken bile öğretmen cihazı aracılığıyla öğrenci cihazına bağlanması ve öğrenci cihazında istediği değişiklikleri yapması mümkün olacaktır. Bu protokolün bir sonraki aşamasında ise öğretmen ile öğrencinin eş zamanlı olarak aynı uygulamada çalışabilmesi gelecektir. Öğretmen öğrencilerinin, öğrenci de

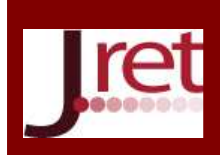

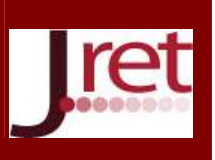

öğretmenin ne yaptığını eş zamanlı olarak görebilecektir. Gerekli alt yapı sağlandığı takdirde kullanıcılar internet bağlantısı olan herhangi bir yerde bile eş zamanlı çalışma imkanı sağlayabilecektir.

RTMFP protokolü sesli ve görüntülü iletişime izin veren bir sistem olduğu için öğretmen ile öğrencinin tablet bilgisayarların kameraları aracılığıyla görüşme imkanı olacaktır. Bu da bir nevi uzaktan eğitimin alt yapısını oluşturacaktır.

#### **Sonuç**

Bu çalışmayla FATİH Projesi dahilinde tabletlerle ve etkileşimli tahtalarla uyumlu, etkileşimli, birbirleriyle iletişim halinde olan eğitsel e-içerikler oluşturulmuştur.

Yapılan literatür araştırmasında Windows tabanlı geometri uygulamaları üzerine çalışmalara rastlanmıştır. Bu uygulamalardan biri olan Cabri3D üzerine yapılan çalışmalar sonucunda öğrencilerin bu yazılımı; görselliği, ilgi çekiciliği ve de anlaşılır olması açısından etkili bir materyal olarak bulduklarını göstermiştir. (Güven ve Karataş, 2003; Gökkurt, Deniz, Soylu ve Akgün, 2012). Ancak FATİH Projesi kapsamında dağıtılan tablet bilgisayarların işletim sistemi olan Android işletim sistemi için, geometri konusunda geliştirilmiş bir uygulama bulunamamıştır. Bu noktada, geliştirilen uygulama hem Android cihazlarda hem de Windows tabanlı etkileşimli tahtalarda çalışabilen bir uygulama olmasından dolayı Türkiye'de ilk olma özelliğine sahiptir.

Kaya'ya göre Türkiye mobil teknoloji üretmek adına yeterli altyapıya sahip olmayabilir ancak mobil cihazlar için materyal geliştirme konusunda başarı sağlayabilir (Kaya, 2013). FATİH projesi için uygulama geliştirilmesine destek vermek hem yerli uygulama geliştirilmesi, hem de uygulama geliştiricilerin bu konuya eğilmesi açısından oldukça önemlidir. Alternatif fikirlerin olduğu bir çalışma ortamında daha işlevsel ve de son teknolojik gelişmeleri destekleyen eğitim materyalleri geliştirilebilecektir.

**Not 1:** Bu çalışma Balıkesir Üniversitesi tarafından desteklenmiştir.

Not 2: Bu çalışma 24-26 Nisan 2014 tarihlerinde Antalya'da 21 Ülkenin katılımıyla düzenlenen 5<sup>th</sup> International Conference on New Trends in Education and Their Implications – ICONTE' de sözlü bildiri olarak sunulmuştur.

### **KAYNAKÇA**

Adobe. (2014). *Cirrus | Real Time Media Flow Protocol (RTMFP) - Adobe Labs*. 30.03.2014 tarihinde Adobe Labs | Previews, prereleases and beta software from Adobe: http://labs.adobe.com/technologies/cirrus/ adresinden alındı

Albayrak, Y., Bulut, B., & Asilkan, Ö. (2014). Mobil Cihazlarda RTMFP Protokolü ile P2P Görüntü İletimi. *XVI. AKADEMİK BİLİŞİM - AB 2014.* Mersin: Mersin Üniversitesi.

Barmpatsalou, K., Damopoulos, D., Kambourakis, G., & Katos, V. (2013). A Critical Review of 7 Years Of Mobile Device Forensics. *Digital Investigation* (10), 323-349.

Burçin Gökkurt, D. D. (Ağustos 2012). *Dinamik Geometri Yazılımı İle Hazırlanan Çalışma Yaprakları Hakkında Öğrenci Görüşleri: Prizmalarda Alan Örneği* (Cilt 1). Eğitim ve Öğretim Araştırmaları Dergisi Journal of Research in Education and Teaching.

Bülent Güven, İ. K. (2003). *Dinamik Geometri Yazılımı Cabri ile Geometri Öğrenme: Öğrenci Görüşleri* (Cilt 2). TOJET.

Chen, J., & Kinshuk. (2005). Mobile Technology in Educational Services. *Journal of Educational Multimedia and Hypermedia , 14* (1), 91.

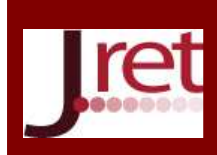

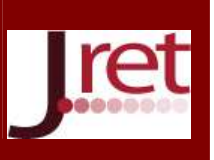

Çağlar, E. (2012). Yeni Medya Dolayımlı Eğitim Ortamında Fatih Projesi Öğretmenlerinin Pedagojik Uygulamalarının Uluslararası Öğretmen Standartları İle Karşılaştırılması

Çakır, H. (2011). Mobil Öğrenmeye ilişkin Bir Yazılım Geliştirme Ve Değerlendirme. *Çukurova Üniversitesi Eğitim Fakültesi Dergisi , 2* (40), 1-9

Çoklar, A. N., Kuzu, A., (2006). *Öğretmenlerin Teknolojiyi Eğitimde Kullanmalarına Yönelik Standart Oluşturma Çabaları: NETS.* 6th International Educational Technology Conference (IETC2006)

Demirel, Ö., Seferoğlu, S. S., ve Yağcı, E., (2002). *Öğretim Teknolojileri ve Materyal Geliştirme* (2. Baskı). Ankara: Pegem Yayıncılık.

EBA. (2013). *Hakkında - Eğitim Bilişim Ağı*. 02.04.2014 tarihinde Eğitim Bilişim Ağı: http://www.eba.gov.tr/hakkinda/tam adresinden alındı

Elaziz, M. F. (2008). İngilizce Derslerinde Akıllı Tahta Kullanımına Yönelik Öğrenci Ve Öğretmen Tutumları. *Bilkent University* .

Gökkurt, B., Deniz, D., Soylu, Y., Akgün, L., (2012). *Dinamik Geometri Yazılımı İle Hazırlanan Çalışma Yaprakları Hakkında Öğrenci Görüşleri: Prizmalarda Alan Örneği* (Cilt 1). Eğitim ve Öğretim Araştırmaları Dergisi Journal of Research in Education and Teaching.

Güven, B., Karataş, İ., (2003). *Dinamik Geometri Yazılımı Cabri ile Geometri Öğrenme: Öğrenci Görüşleri* (Cilt 2). TOJET.

Gürol, A., Yavuzalp, N., Bağçacı, F., Serhatlıoğlu, B., (2009). *Öğretmen Adaylarina Göre Eğitim Fakültelerinde Eğitim Teknolojisi Standartlari ve Performans Göstergelerinin Uygulanma Durumu (Firat Üniversitesi Örneği).* 9th International Educational Technology Conference (IETC2009)

ISTE. (2012). *ISTE*. 11.12.2013 tarihinde ISTE NETS for Teachers 2008: **http://www.iste.org/standards/standards-for-teachers/nets-for-teachers-2008** adresinden alındı.

Kaya, A. (2013). Türkiye'nin Teknoloji Gelişimi, İnovasyon Politikaları Ve Mobil Telefon Pazarının 1983-2000 Ve 2000 Yılı Sonrası İncelemesi. *Yayınlanmamış Tez* .

Kurnaz, H. (2010). Mobil Öğrenme Özelliğinin Öğrenciler Tarafından Kullanılabilirliği

Kurt, A. A., Çoklar, A. N., Kılıçer, K., Yıldırım, Y., (2008). *Evaluation Of The Skills Of K-12 Students Regarding The National Educational Technology Standards For Students (Nets\*S) In Turkey* (Cilt 7). TOJET

Molenda, M. (2003). In Search of the Elusive ADDIE Model. *Performance Improvement , 42* (5).

MEB. (2012). *Fatih Projesi Web Sayfasi - Yenilik ve Egitim Teknolojileri Genel Müdürlügü - Proje Hakkında*. 03.04.2014 tarihinde Fatih Projesi Web Sayfasi - Yenilik ve Egitim Teknolojileri Genel Müdürlügü: **http://fatihprojesi.meb.gov.tr/tr/icerikincele.php?id=6** adresinden alındı.

Motiwalla, L. F. (2007). Mobile Learning: A Framework And Evaluation. *Computers & Education* (49), 581–596.

Seferoğlu, S. S. (2009). *Yeterlikler, Standartlar ve Bilişim Teknolojilerindeki Gelişmeler Işığında Öğretmenlerin Sürekli Mesleki Eğitimi .* Eğitimde Yansımalar IX: Türkiye'nin Öğretmen Yetiştirme Çıkmazı Ulusal Sempozyumu, ss. 204-217

Tanrıverdi, M. (2011). E-Öğrenmeye Destek Amaçlı Mobil Öğrenme Uygulaması Geliştirme ve Etkilerinin İncelenmesi.

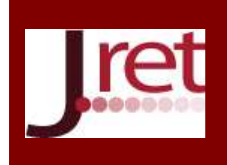

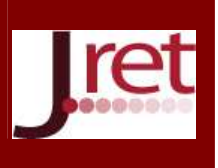

Türel, Y. K. (2012). Öğretmenlerin Akıllı Tahta Kullanımına Yönelik Olumsuz Tutumları: Problemler ve İhtiyaçlar. *Elementary Education Online , 11* (2), 423-439.

Welty, G. (2008). Formative Evaluation in the ADDIE Model. *Journal of GXP Compliance , 12* (4), 66-73.